Size : 11x14 inches

Font : IBM Fonts and Helvetica Neue Family Material : 100 gsm gloss art paper (Use 100% recycled paper in only Japan.) Blue line shows die-cut. DO NOT PRINT. Please change the barcode No.

Please change the country name if the poster is printed in other than China.

## **ThinkPad ThinkVantageDesign Remova os itens da embalagem** Adaptador Cabo de de corrente Computador ThinkPad(R) Pacote de Bateria alimentação alternada 1 **Antena LAN** 2 capas para o TrackPoint(R) | Manuais **wireless UltraConnect(TM)** - Instruções de Instalação (esta folha) - Guia de Segurança e Garantia - Guia de Serviço e Resolução de Problemas 2 **Luz do teclado ThinkLight(R)** - Outros suplementos ou flyers Consulte o verso para obter notas sobre itens não listados, ausentes ou danificados e sobre o CD de recuperação. 3 **Trava Única Instruções Iniciais de Instalação** 4 **Antena WAN wireless\*** \*Apenas modelos específicos.Leia os avisos de segurança e dicas importantes nos manuais incluídos antes de utilizar seu computador. 5 **Botões Mudo e de Volume**  $\Box V$   $\Box A$  $\bigcirc$  $\bigcirc$ **Instale o pacote de bateria:**  $2\sqrt{2\ln n}$ 6 **Botão liga/desliga** Sua bateria está pronta para utilização. 7 **Botão do ThinkVantage**  $\frac{32}{22}$  $\overline{2}$ ThinkVantage **Contract Contract Contract Conecte o equipamento** 8 **Voltar e avançar do navegador da Web** (2 1  $\boxed{\boxdot}$ **à alimentação:** 司 c  $\left(\mathbf{E}\right)$  $\Box$ 4 →  $\bullet$ 2 3 9 **Leitor de impressão digital\*** \*Apenas modelos específicos.  $\bullet$   $\overline{\text{min}}$ 10 **Botão central do TrackPoint A 1**  $\oslash$ 11 **Tecla Fn** Utilize em combinação com outras teclas para acessar recursos especiais do ThinkPad  $\mathbf{3}$ **Ligue o equipamento:** 6 Bloquear seu computador Gerenciar bateria e energia **Aponte e clique com o Sistema de Navegação de Indicação Múltipla UltraNav(TM)** 4 Pressione a capa do TrackPoint ou mova o touch pad na direção para a qual deseja mover o ponteiro. Os botões direito e esquerdo abaixo da barra de espaço e o touch pad funcionam Entrar no modo de espera como os botões do mouse. Alguns modelos podem ter apenas um TrackPoint. Gerenciar conexões de rede 5 **Configure o Sistema Operacional conforme as instruções na tela:** Esse processo leva alguns minutos e seu computador poderá reiniciar diversas vezes.  $\left[\begin{smallmatrix} 57 \ 01 \end{smallmatrix}\right]$ Alterar configurações de vídeo ThinkVantage **Para obter informações mais detalhadas, pressione o botão do** 6 Alterar configurações do dispositivo de entrada ுங் **ThinkVantage Contract Contract Contract** 7 Gerenciar dispositivos externos [ ⊟≜

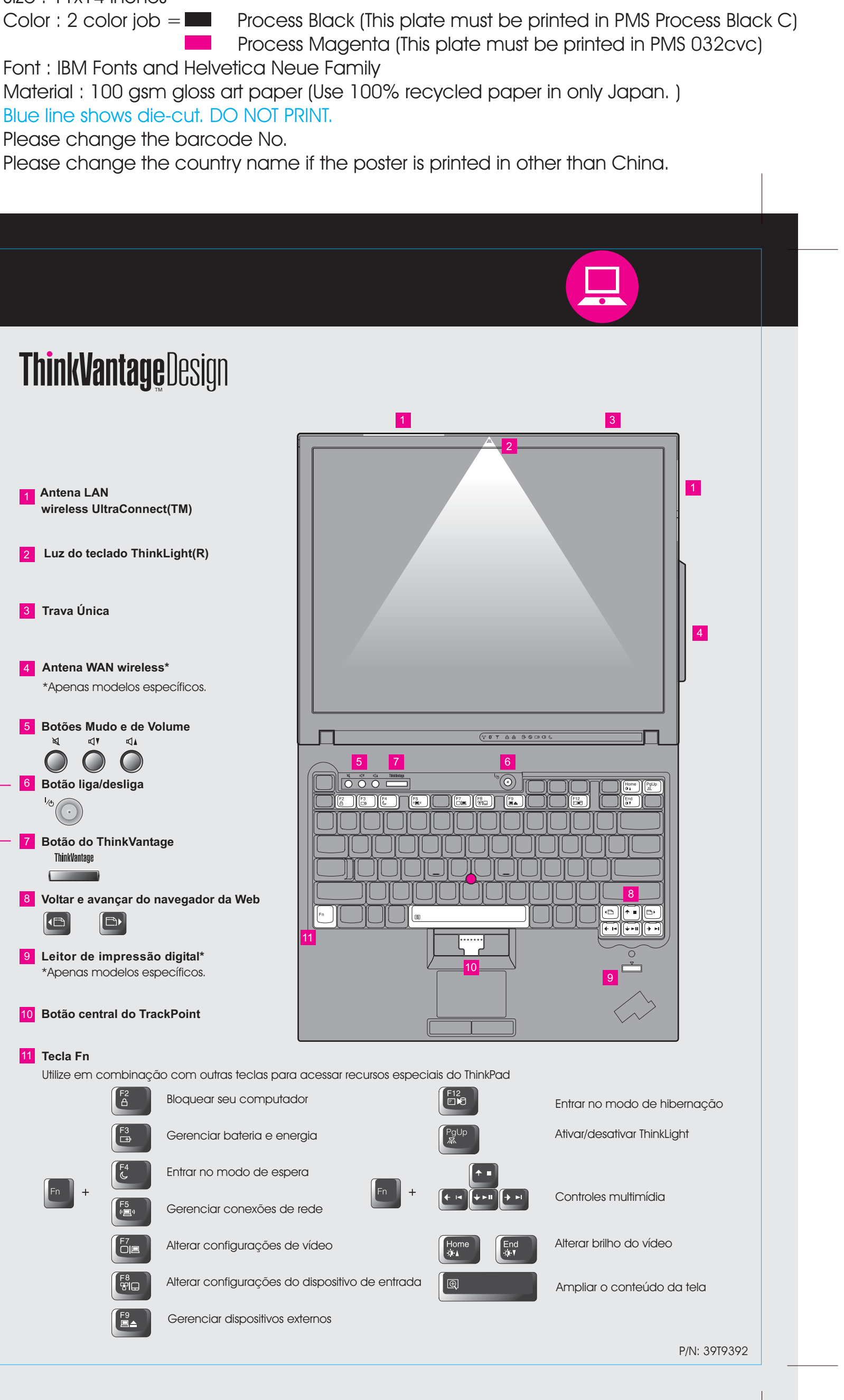

Please change the country name if the poster is printed in other than China. Please change the barcode No. Blue line shows die-cut. DO NOT PRINT. Material : 100 gsm gloss art paper (Use 100% recycled paper in only Japan. ) Font : IBM Fonts and Helvetica Neue Family

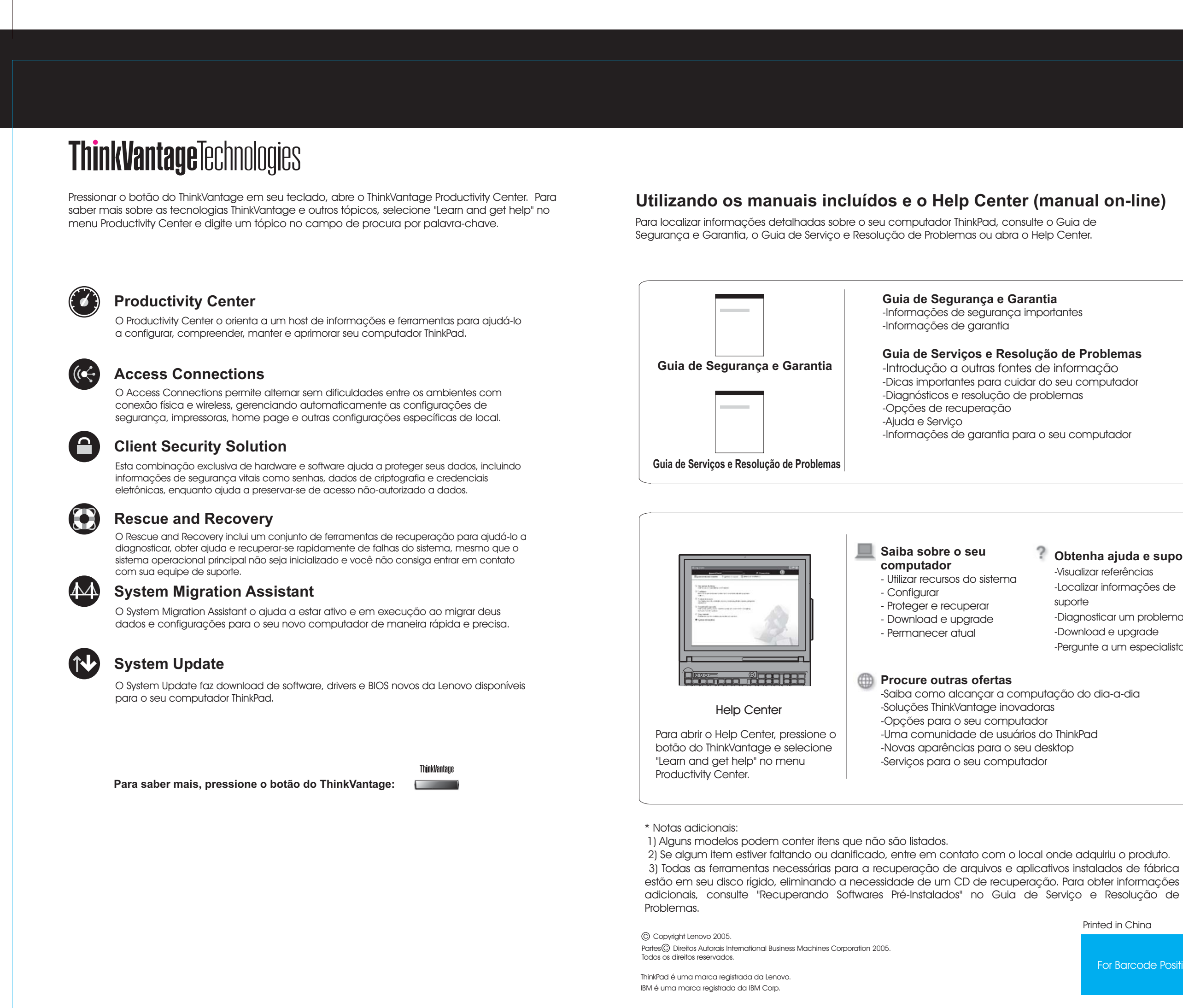

## Size : 11x14 inches **P/N T60 Setup Poster 39T9392** 17/11/2005

## **Process Magenta (This plate must be printed in PMS 032cvc)** Color : 2 color job  $=$  Process Black (This plate must be printed in PMS Process Black C) Printed in China For Barcode Position Only **Guia de Serviços e Resolução de Problemas** -Dicas importantes para cuidar do seu computador -Informações de garantia para o seu computador **Obtenha ajuda e suporte** -Visualizar referências -Localizar informações de suporte -Diagnosticar um problema -Download e upgrade -Pergunte a um especialista -Saiba como alcançar a computação do dia-a-dia

Free Manuals Download Website [http://myh66.com](http://myh66.com/) [http://usermanuals.us](http://usermanuals.us/) [http://www.somanuals.com](http://www.somanuals.com/) [http://www.4manuals.cc](http://www.4manuals.cc/) [http://www.manual-lib.com](http://www.manual-lib.com/) [http://www.404manual.com](http://www.404manual.com/) [http://www.luxmanual.com](http://www.luxmanual.com/) [http://aubethermostatmanual.com](http://aubethermostatmanual.com/) Golf course search by state [http://golfingnear.com](http://www.golfingnear.com/)

Email search by domain

[http://emailbydomain.com](http://emailbydomain.com/) Auto manuals search

[http://auto.somanuals.com](http://auto.somanuals.com/) TV manuals search

[http://tv.somanuals.com](http://tv.somanuals.com/)